berta

**Government of Alberta**

Webcome!

**to the ETS – Unit Agreement Exhibit A Change of Unit Operatorship Online Training Course**

The purpose of this course is to provide guidance and information to ETS clients who require a **Change of Unit Operatorship**.

Alberta

**Government of Alberta**

**Revision Page**

#### **Revisions Table**

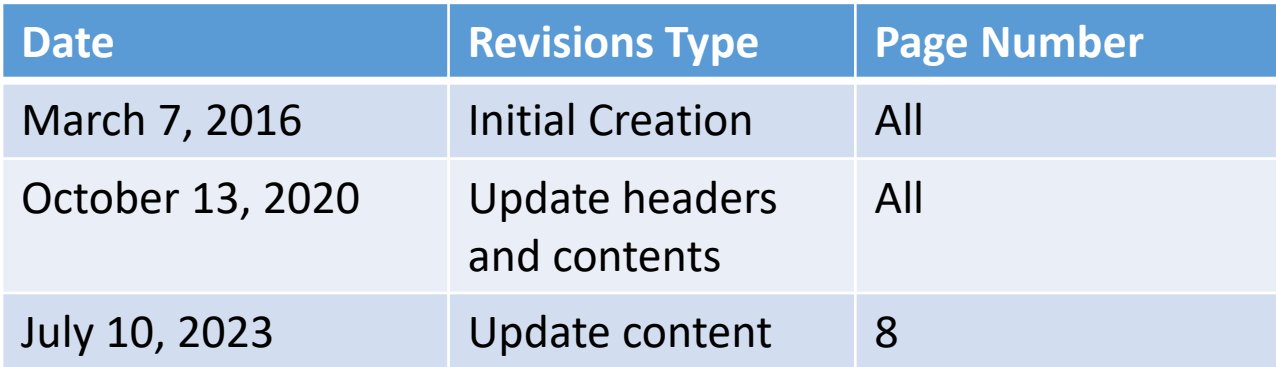

Hberta

#### **Government of Alberta**

### **INTRODUCTION**

*<u>Abertar</u>* 

**E**-**C** ETS Home About ETS Contacts Request Status **E** Crown Mineral Activity Unit Agreement Exhibit A Change of Unit Operatorship Unit Tract Revision  $\blacksquare$  Report Work In Progress **E** Encumbrance **⊟ i** Offset **E** Account **Encryption** User Training

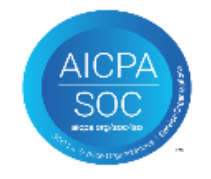

#### **In this module, you will learn how to:**

- create and submit a request
- review and concur to a request
- search on the status of a request

#### **Prerequisite Learning Module**

Before proceeding, we recommend that you view the **[Unit Agreement Exhibit A Roles](https://training.energy.gov.ab.ca/Pages/Unit%20Agreement%20Exhibit%20A.aspx)** module located in the Online Learning portal.

Hberta

**Government of Alberta**

### **UNIT AGREEMENT EXHIBIT A – LOGIN – CHANGE OF UNIT OPERATORSHIP**

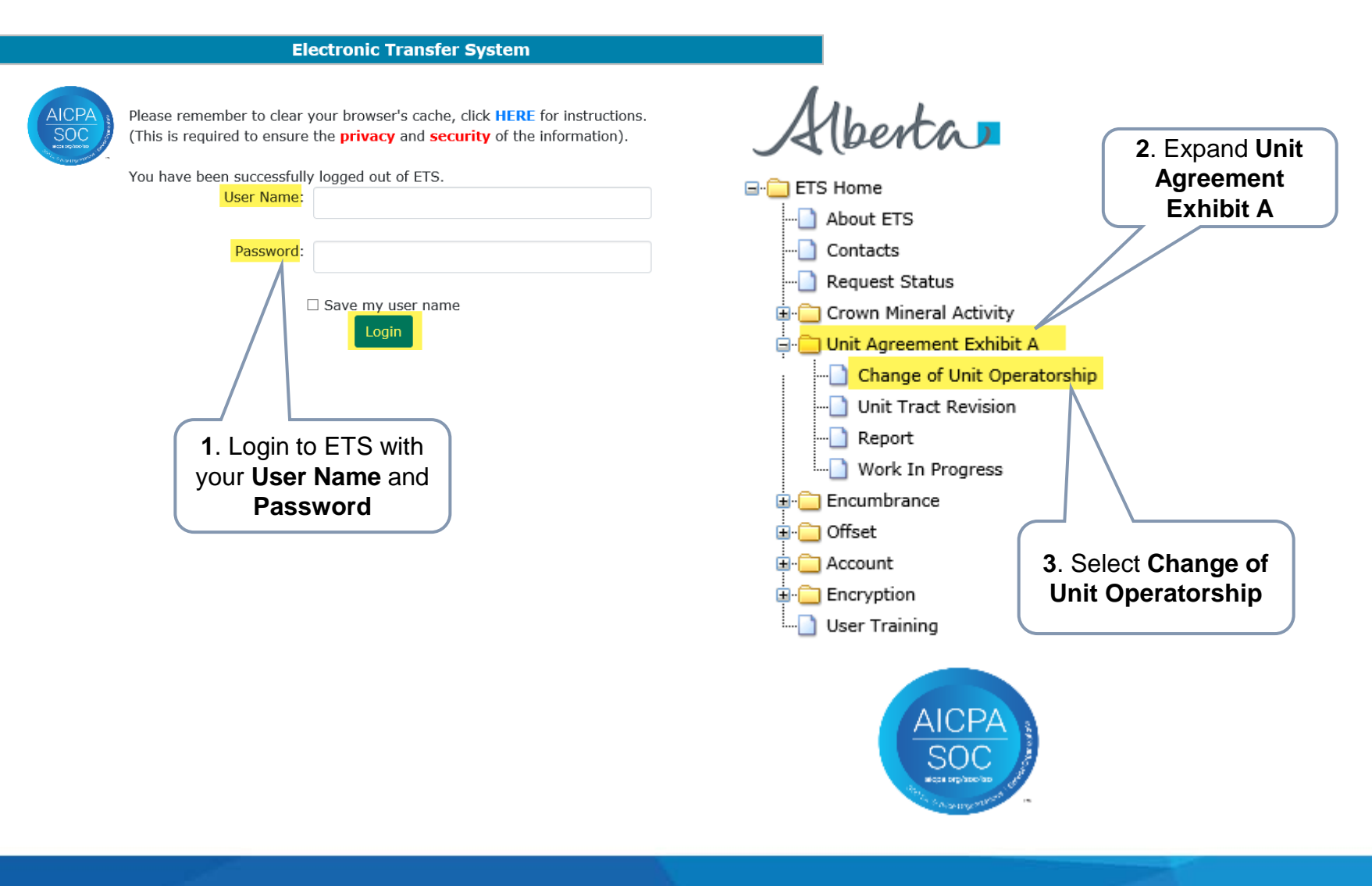

Hberta

**Government of Alberta**

### **CHANGE OF UNIT OPERATORSHIP – CURRENT UNIT OPERATOR INFORMATION**

**Change of Unit Operatorship** 

Status: Work in Progress

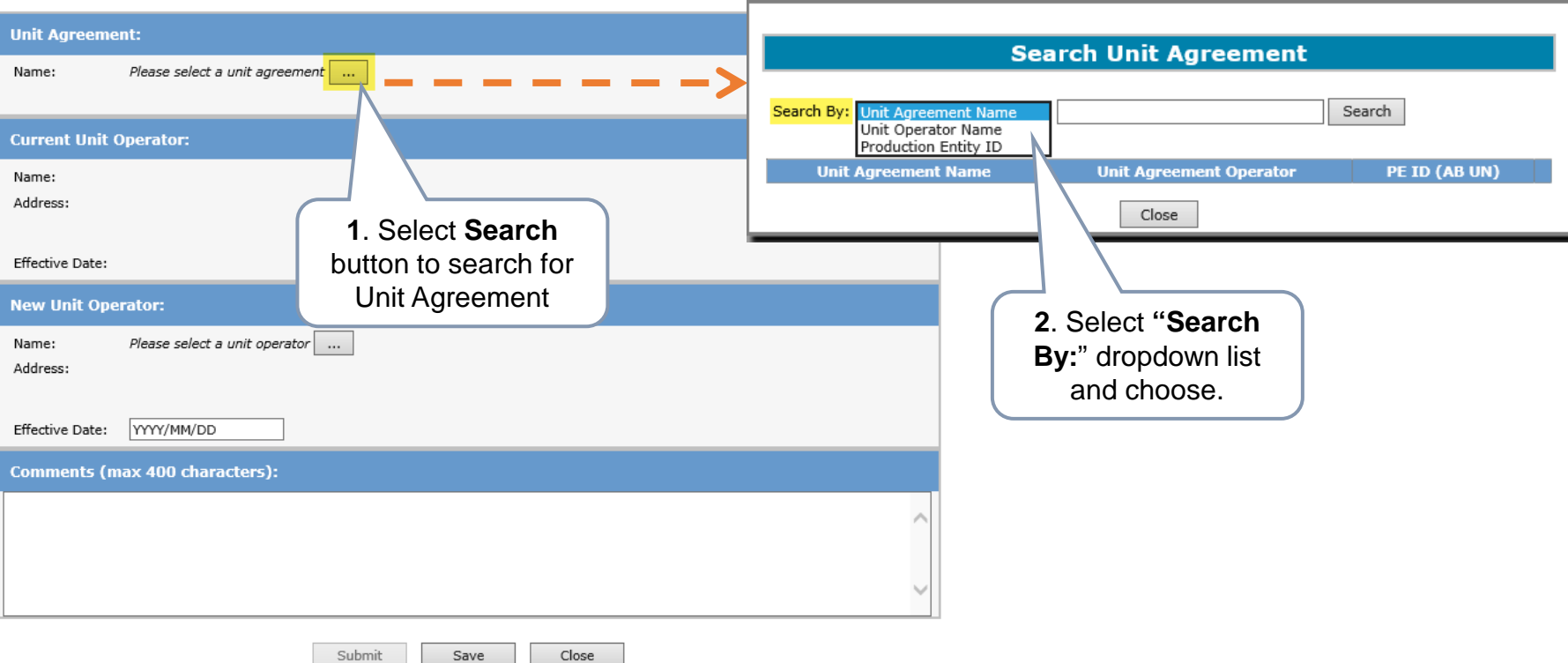

Either the Current or the New Operator can create a request for a Change of Unit Operatorship.

If mandatory input is not entered, the field displays with a red asterisk (\*) or if validation fails, a red error message will appear at the top of the page. Input must be corrected in order to save and submit a Change of Unit Operatorship.

Alberta

**Government of Alberta**

### **CHANGE OF UNIT OPERATORSHIP – SEARCH FOR UNIT AGREEMENT**

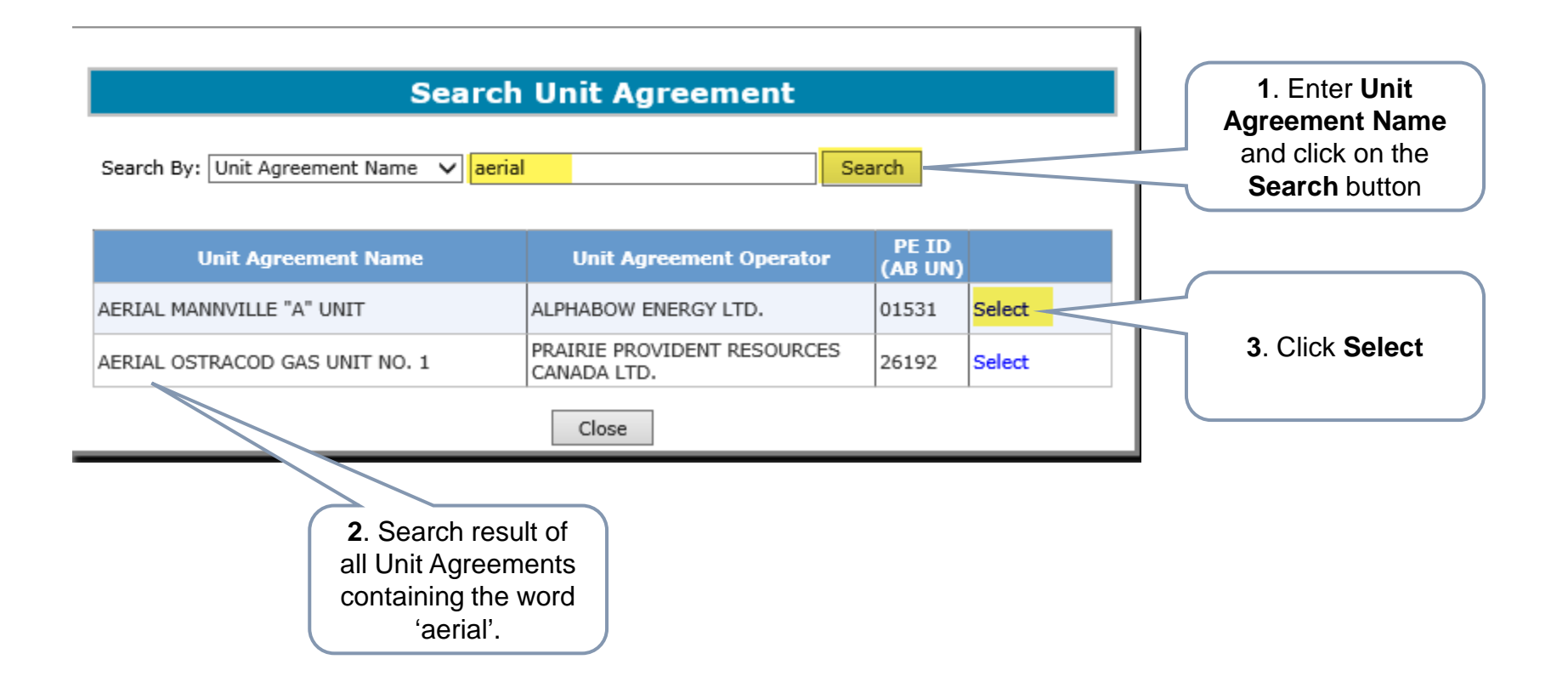

*<u>Iberta</u>* 

**Government of Alberta**

### **CHANGE OF UNIT OPERATORSHIP – CONFIRM CURRENT UNIT OPERATOR INFORMATION**

**Change of Unit Operatorship** 

#### Status: Work in Progress

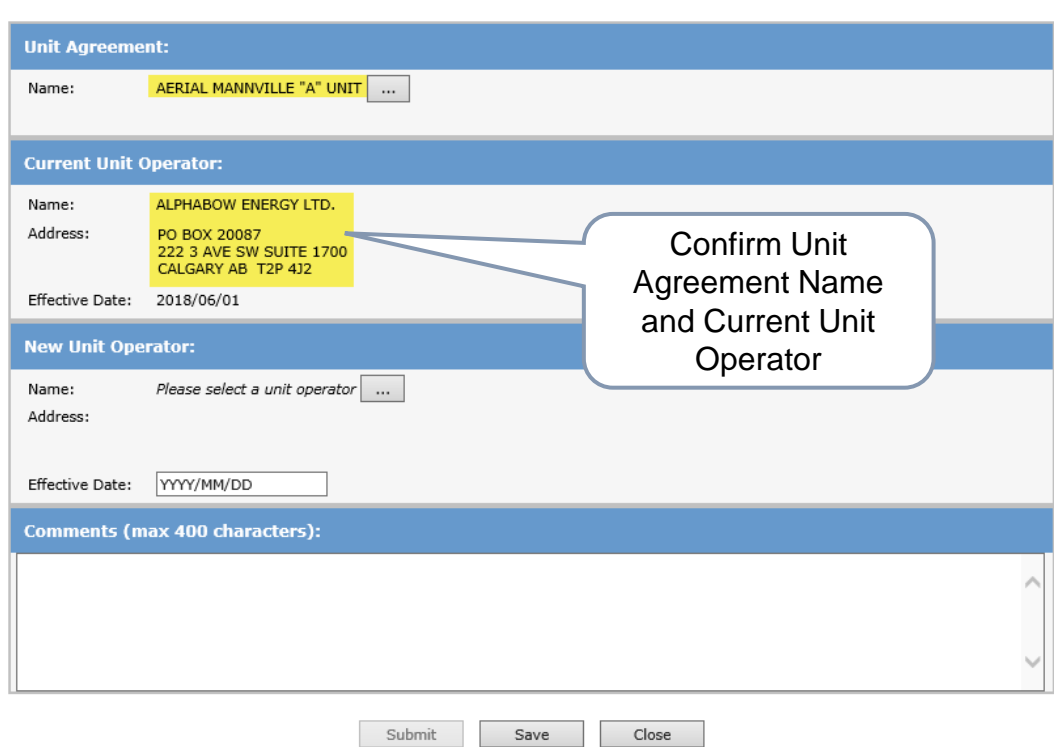

While working in the Change of Unit Operatorship screen, saving periodically is required to avoid the session from timing out. If there is no activity in 15 minutes, the screen timeouts.

berta

**Government of Alberta**

#### **CHANGE OF UNIT OPERATORSHIP – SEARCH NEW UNIT OPERATOR**

**Change of Unit Operatorship** 

**Chatue: Work in Drogree** 

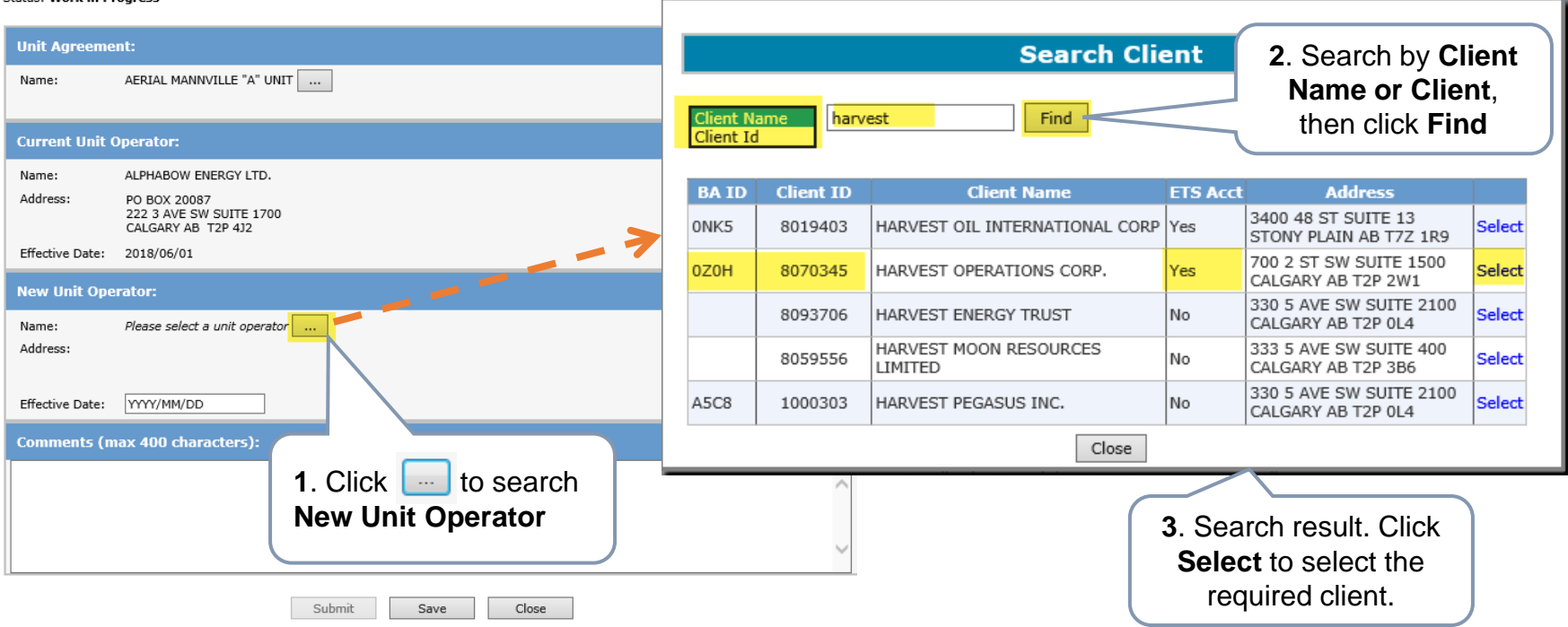

New Unit Operator **must** have a **Business Associate (BA) ID**, **Client ID** and **ETS Acct** prior to being selected.

If the New Unit Operator does not have a BA ID, Client ID and/or an ETS Account, please contact: Alberta Energy and Minerals – Crown Land Data: email *crownlanddatasupport@gov.ab.ca* or call (780) 644-2300

Hberta

**Government of Alberta**

#### **CHANGE OF UNIT OPERATORSHIP – CONFIRM NEW UNIT OPERATOR INFORMATION**

**Change of Unit Operatorship Status: Work in Progress Unit Agreement:** AERIAL MANNVILLE "A" UNIT ... Name: **Current Unit Operator:** Name: ALPHABOW ENERGY LTD. Address: PO BOX 20087 222 3 AVE SW SUITE 1700 CALGARY AB T2P 4J2 Effective Date: 2018/06/01 **New Unit Operator:** Name: HARVEST OPERATIONS CORP.  $\cdots$ Address: 700 2 ST SW SUITE 1500 CALGARY AB T2P 2W1 Confirm New Unit Effective Date: YYYY/MM/DD **Operator Comments (max 400 characters):** Submit Save Close

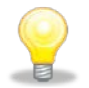

**New Unit Operator** *must* be different from the Current Unit Operator.

Verta

**Government of Alberta**

#### **CHANGE OF UNIT OPERATORSHIP – NEW UNIT OPERATOR EFFECTIVE DATE**

**Change of Unit Operatorship** 

#### **Status: Work in Progress**

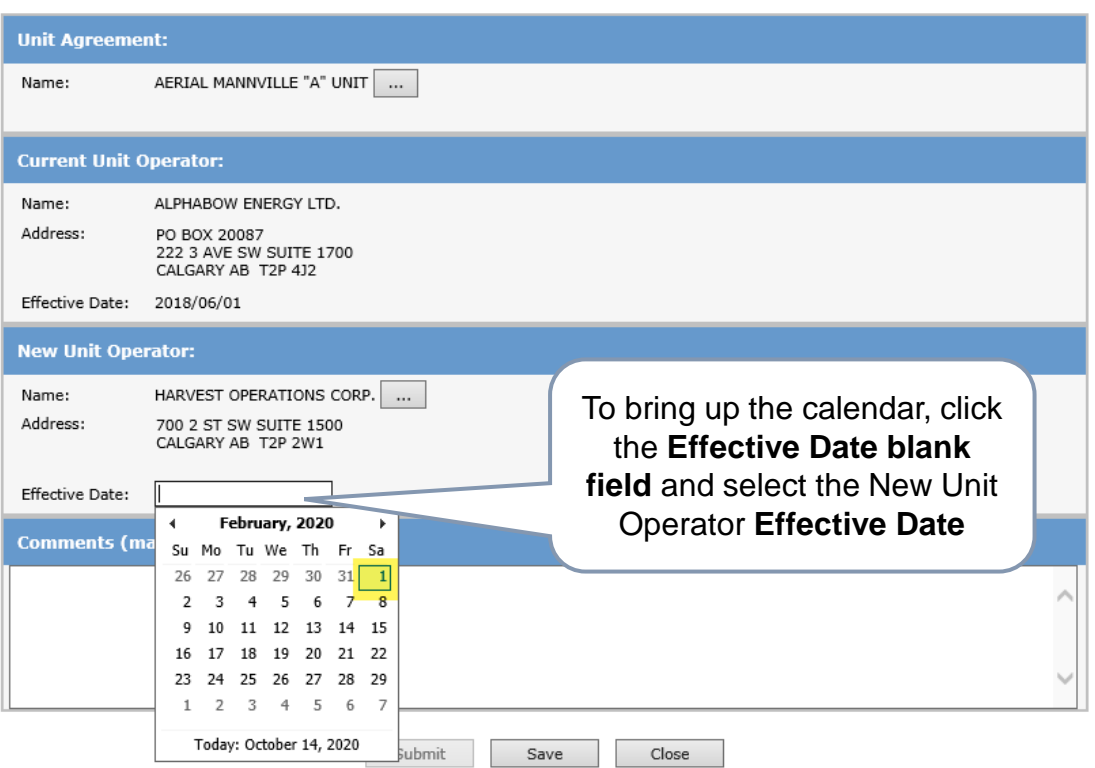

The **Effective Date** of the **New Unit Operator** must be the **first day of the month** and cannot be less than the Effective Date of the Current Unit Operator.

Note: Effective Date can be future dated one month from the submission date.

Alberta

**Government of Alberta**

#### **CHANGE OF UNIT OPERATORSHIP – COMMENTS FOR NEW UNIT OPERATOR**

**Change of Unit Operatorship** 

#### **Status: Work in Progress**

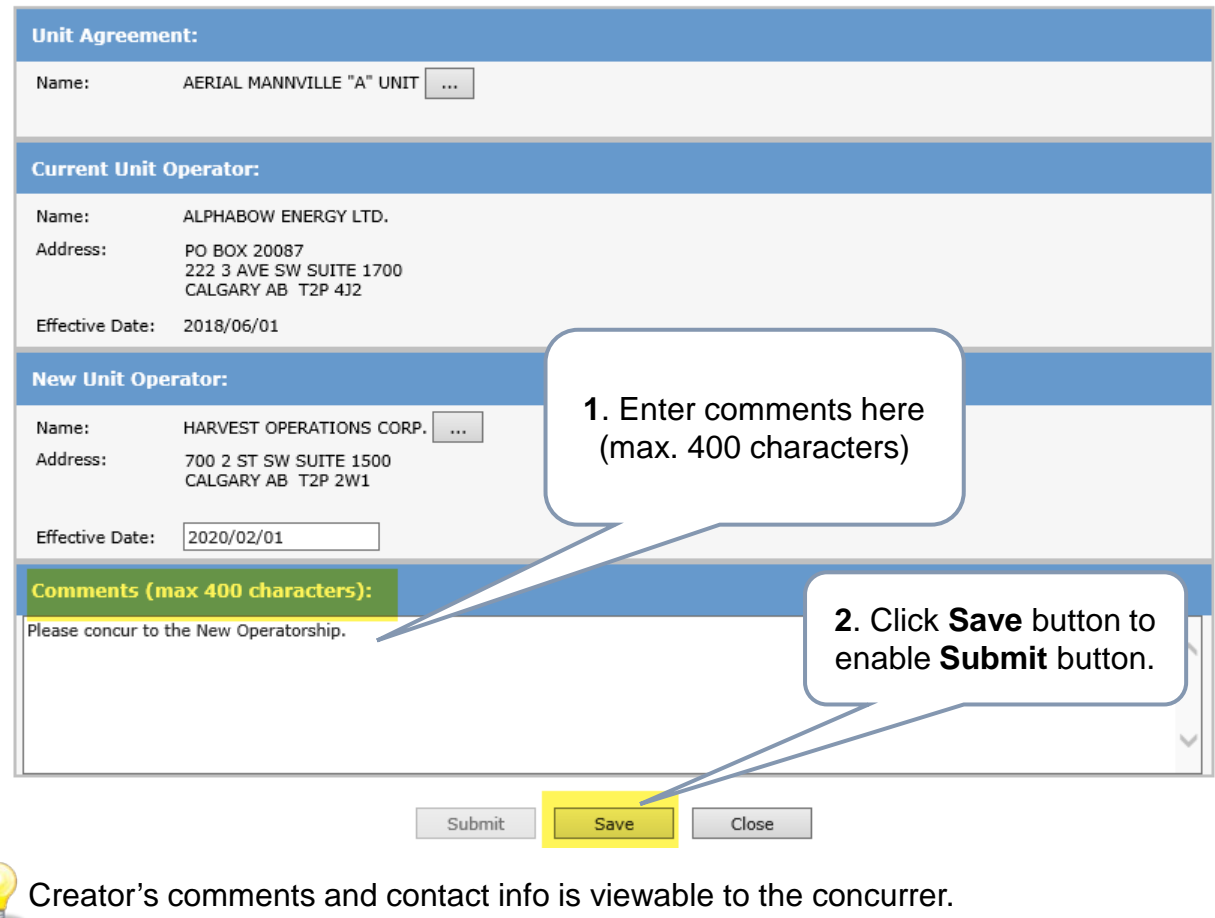

Alberta

**Government of Alberta**

#### **CHANGE OF UNIT OPERATORSHIP – SAVE – ETS REQUEST NUMBER INITIATED**

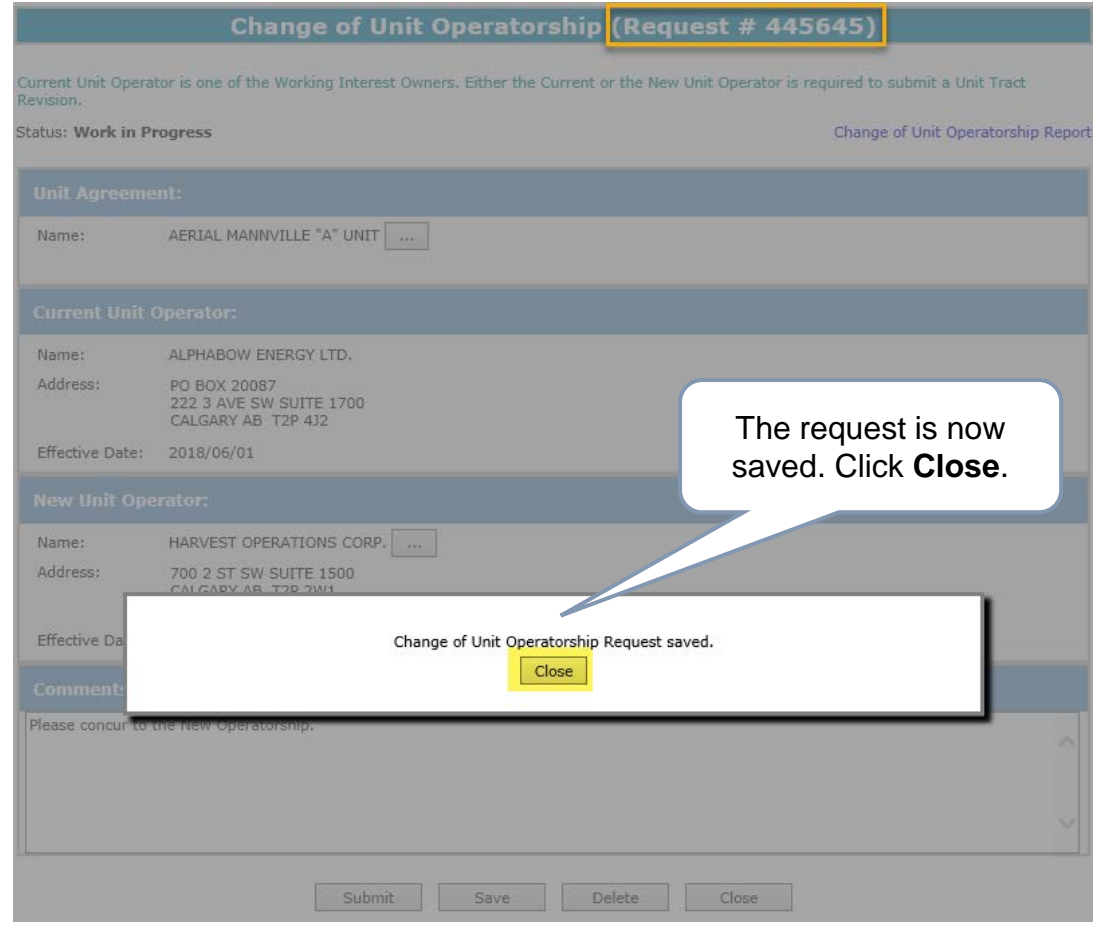

Once the request is saved, the ETS Request Number (e.g. **Request #: 445645**) is assigned and displayed in the header of the screen.

Hberta

#### **Government of Alberta**

#### **CHANGE OF UNIT OPERATORSHIP – SUBMIT**

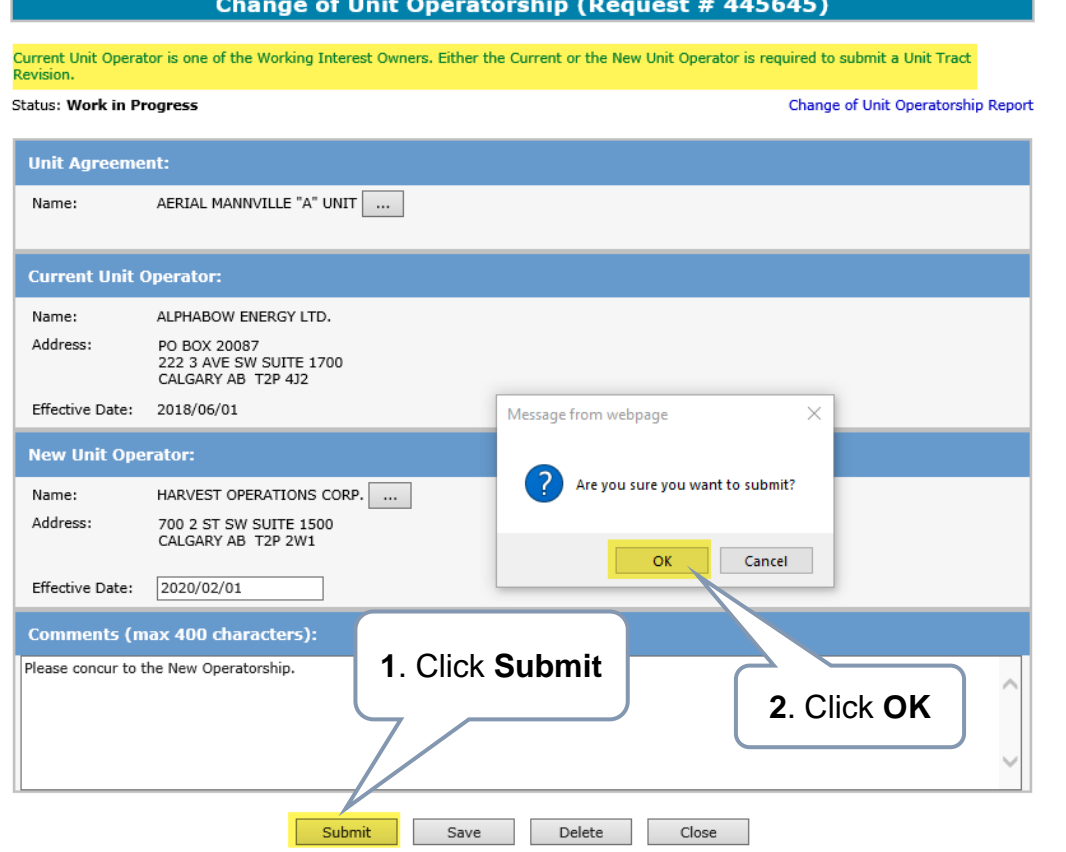

Note: Before hitting the Submit button, take note of the reminder above in green, "Current Unit Operator is one of the Working Interest Owners. Either the Current or the New Unit Operator is required to submit a Unit Tract Revision." If the creator is the Current Unit Operator, once this request is submitted, the Current Unit Operator will no longer be able to submit a Unit Tract Revision, instead, the New Unit Operator is required to submit a Unit Tract Revision.

Alberta

**Government of Alberta**

### **CHANGE OF UNIT OPERATORSHIP – REQUEST SUBMITTED**

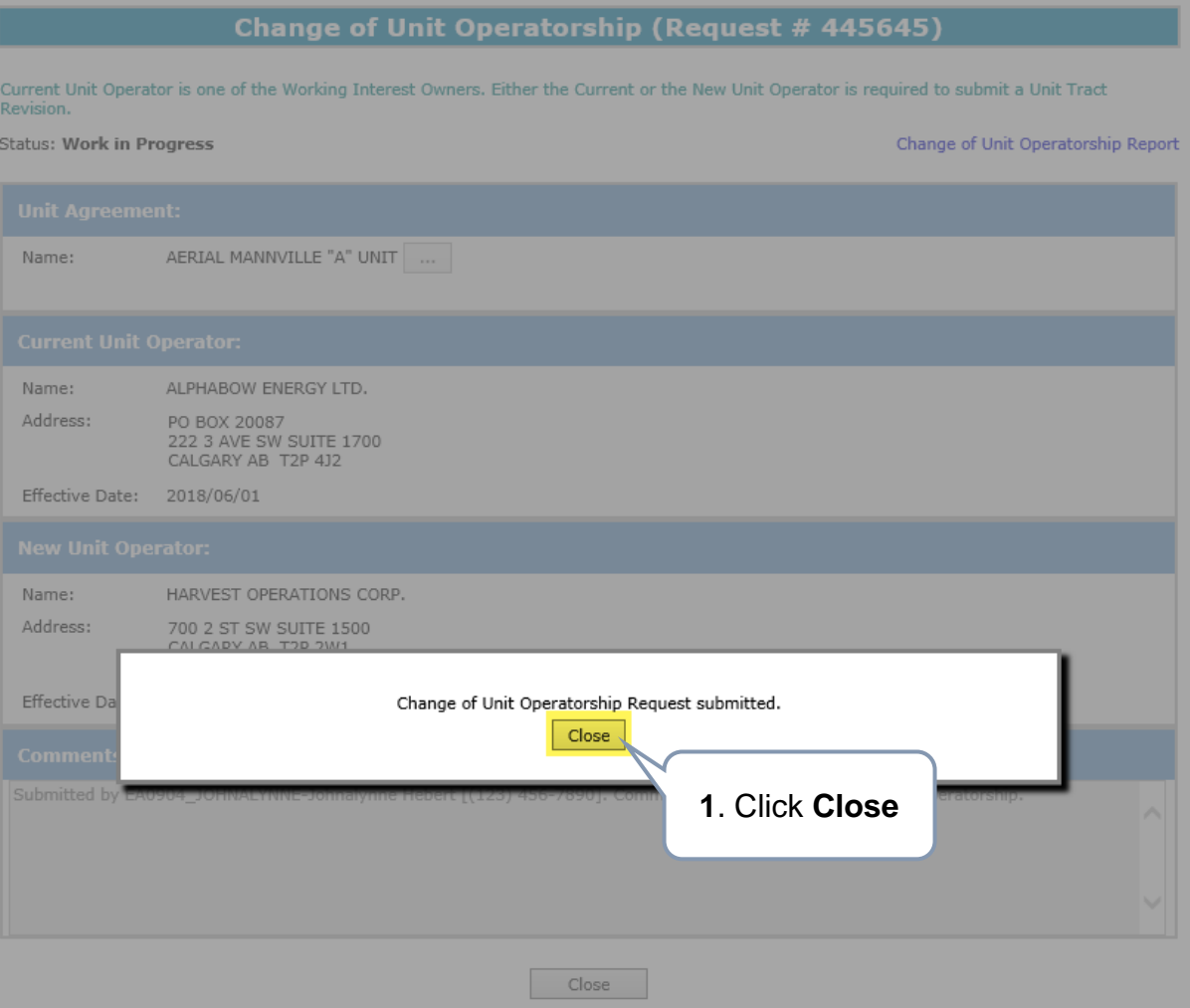

Hberta

**Government of Alberta**

### **CHANGE OF UNIT OPERATORSHIP – EMAIL NOTIFICATION FOR CONCURRENCE**

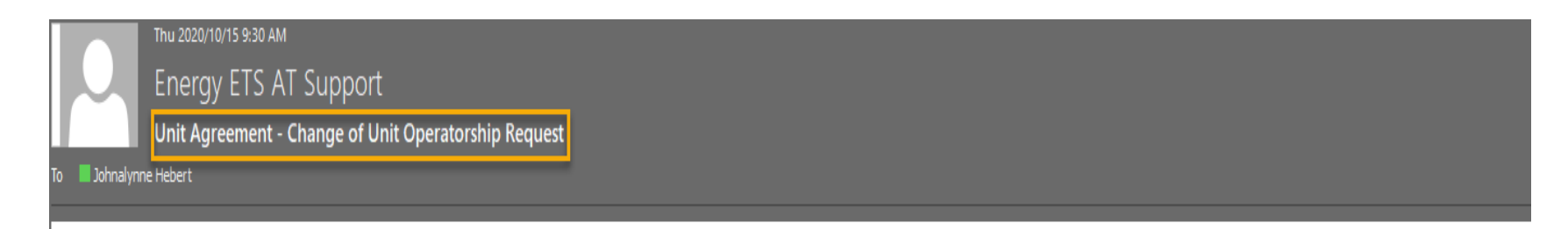

Please sign on to the ETS (Electronic Transfer System) website, available through the Alberta Energy's main site (energy alberta.ca), and review request number 445645 with account EA0524 JOHNALYNNE.

Please do not reply to this email. If you have any further questions or concerns please contact ets@gov.ab.ca.

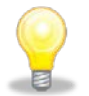

Once the request is submitted successfully, an email notification is sent to the Concurrer to concur the Change of Unit Operatorship. The email notification contains the ETS Request Number and the account number.

Alberta

**Government of Alberta**

### **CHANGE OF UNIT OPERATORSHIP – REQUEST AT CONCURRENCE STAGE**

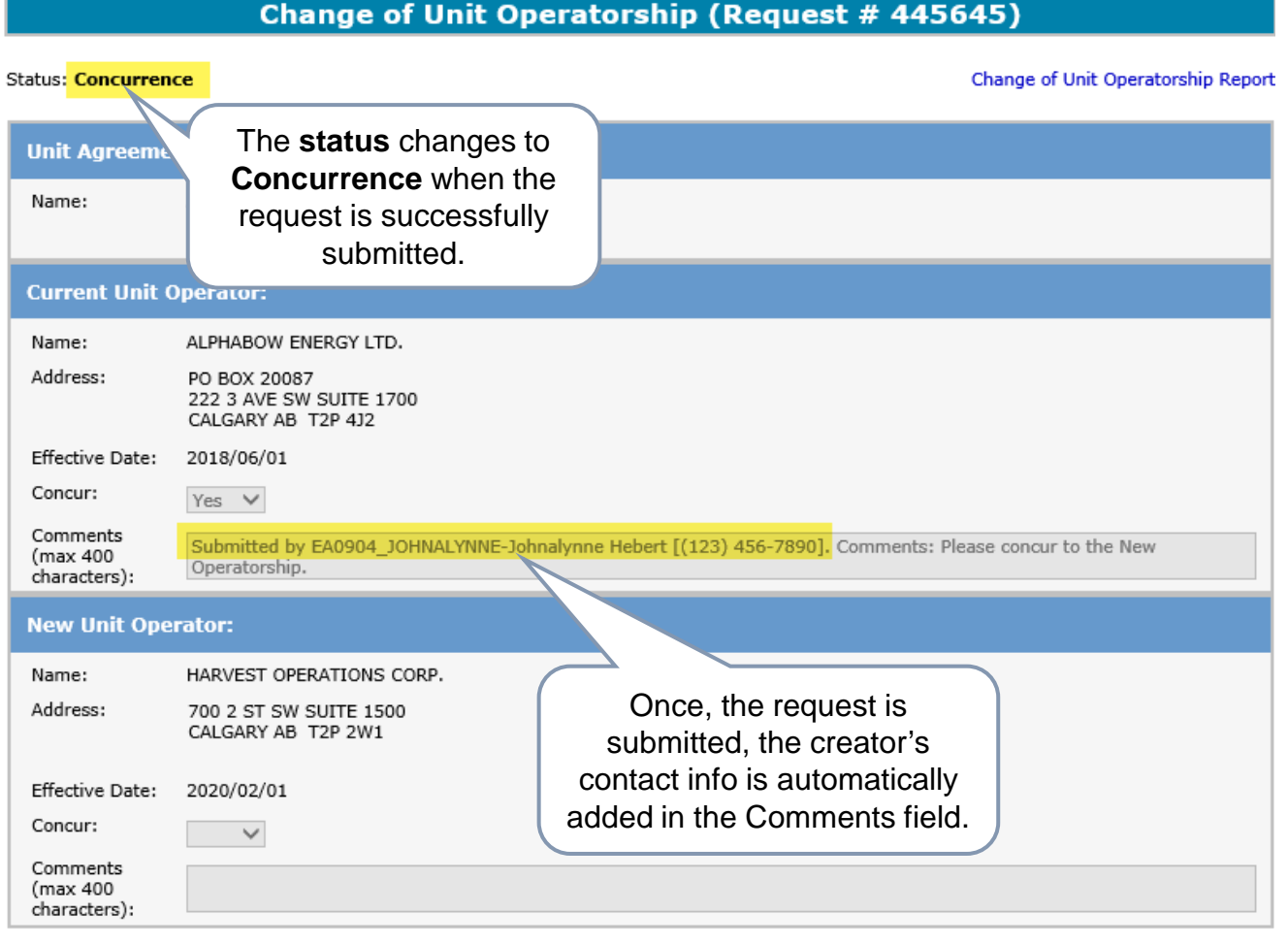

Withdraw

Close

Alberta

**Government of Alberta**

#### **CHANGE OF UNIT OPERATORSHIP – REPORT**

**Change of Unit Operatorship (Request # 445645)** 

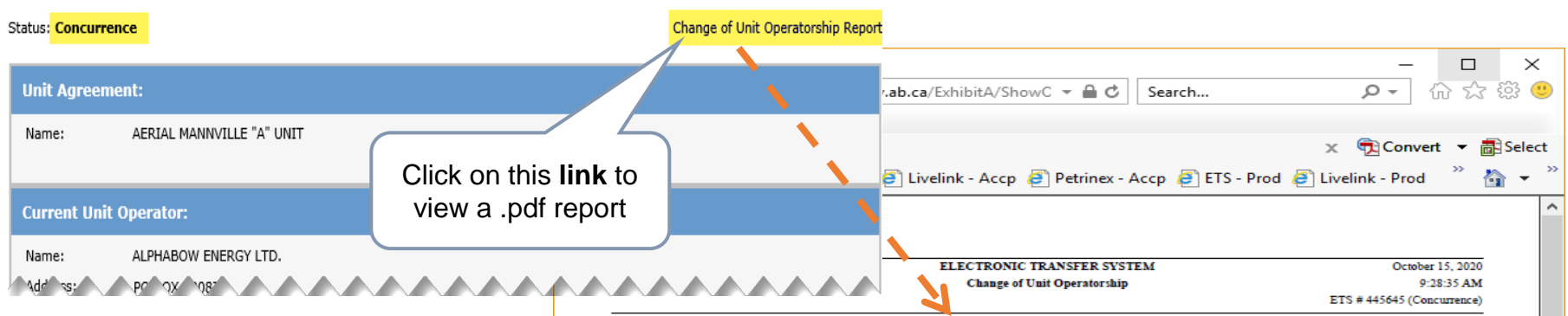

The **Change of Unit Operatorship Report**, is an overview of screen data, which helps in verifying the data entered. This report can be produced at

any time during the request's lifecycle.

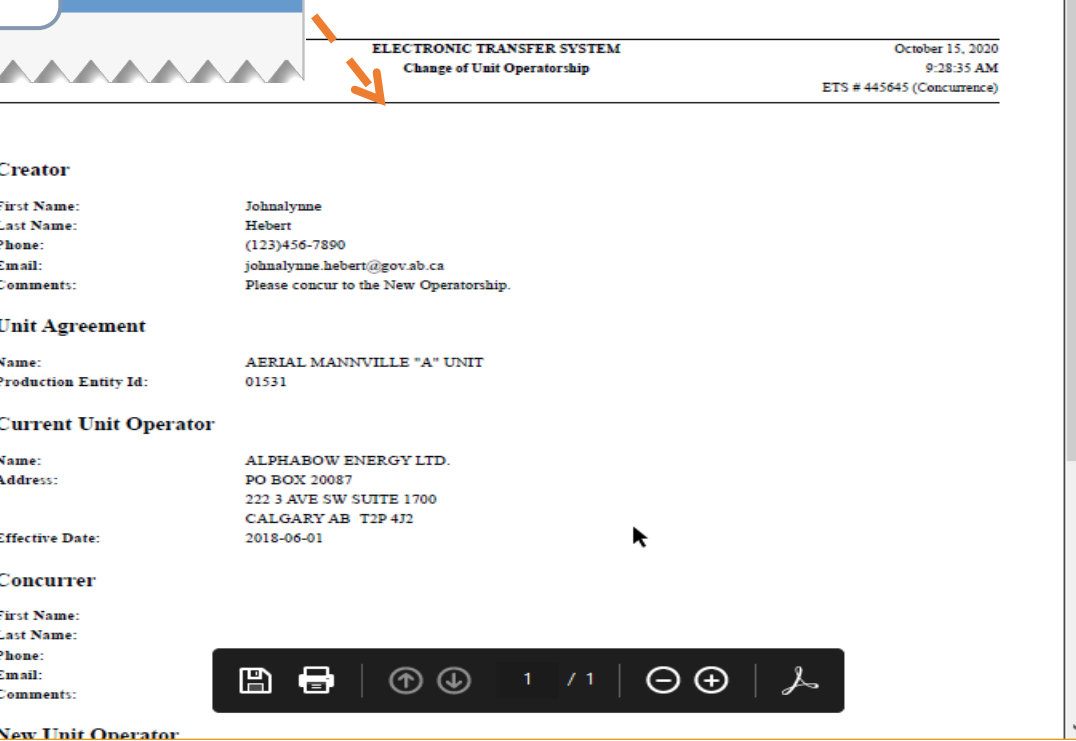

Venta

#### **Government of Alberta**

#### **CHANGE OF UNIT OPERATORSHIP – WITHDRAW REQUEST OPTION**

**Change of Unit Operatorship (Request # 445645)** 

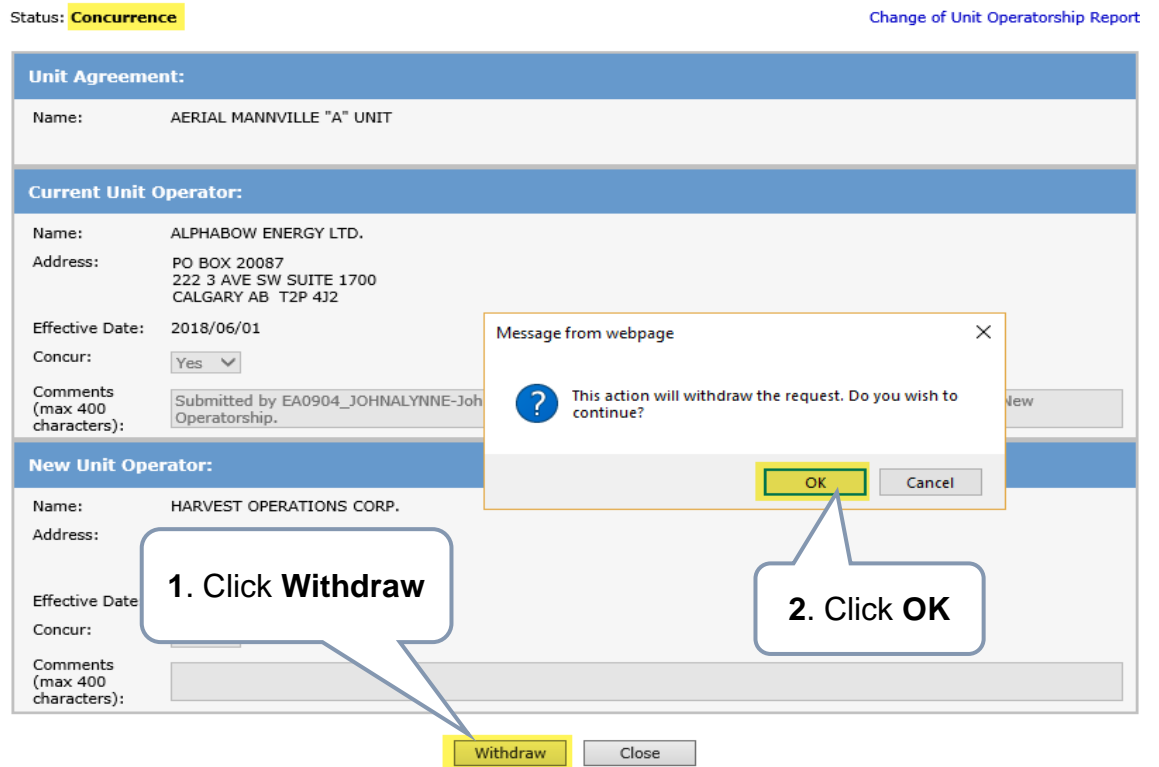

Once the request has been submitted for concurrence and the concurrer has not concurred yet, the creator can **Withdraw** the request. Note: The Withdraw button is disabled once the request has been concurred.

If the creator wishes to withdraw the request and the withdraw button is no longer available, please contact [EnergyUnitsHelpdesk@gov.ab.ca](mailto:EnergyUnitsHelpdesk@gov.ab.ca). The Units team will change the status of the request to **Client Withdraw**.

Alberta

**Government of Alberta**

### **CHANGE OF UNIT OPERATORSHIP – WITHDRAW REQUEST STATUS**

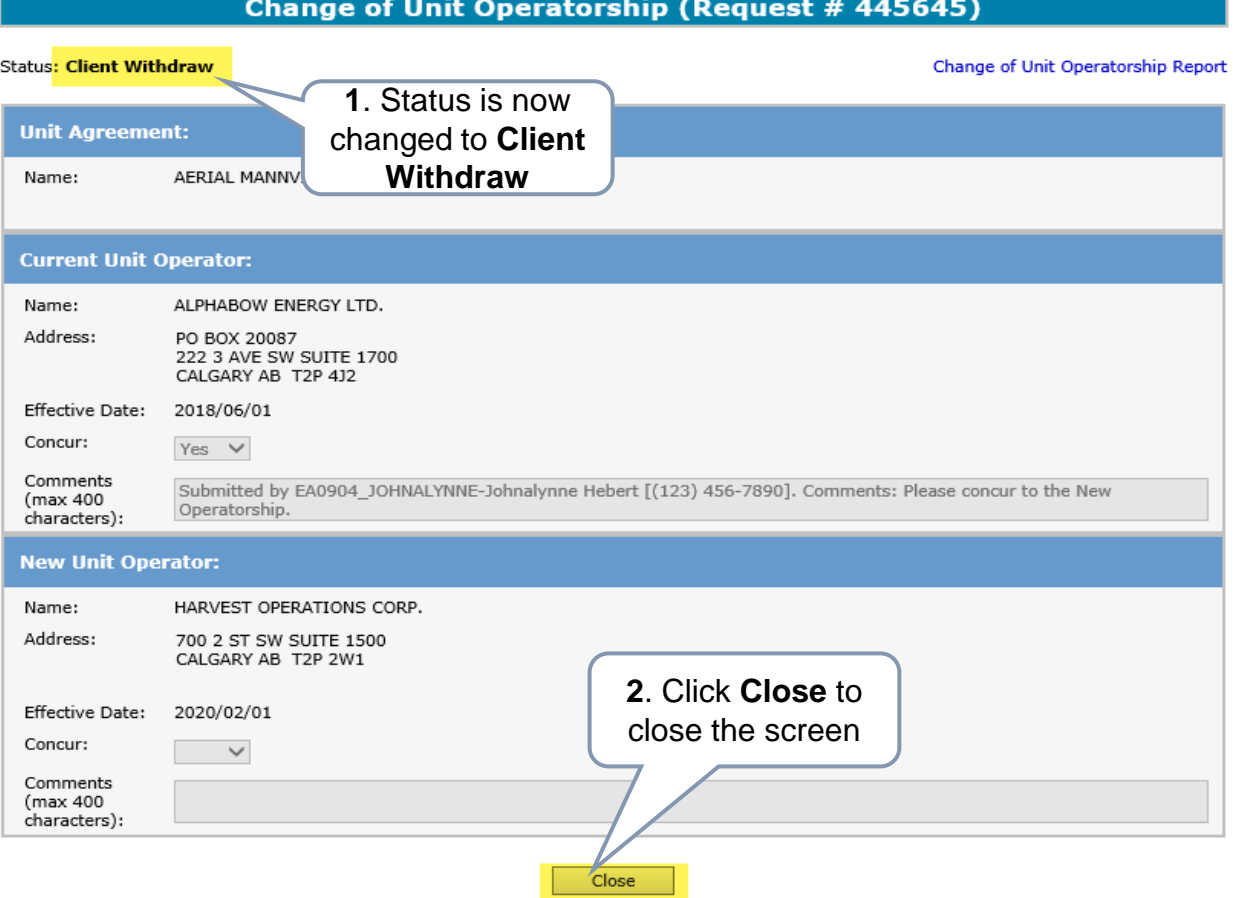

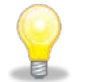

Notice that only the **Close** button is available. No further action required.

Alberta

**Government of Alberta**

### **CHANGE OF UNIT OPERATORSHIP – WITHDRAW REQUEST WORK IN PROGRESS**

#### **Work in Progress**

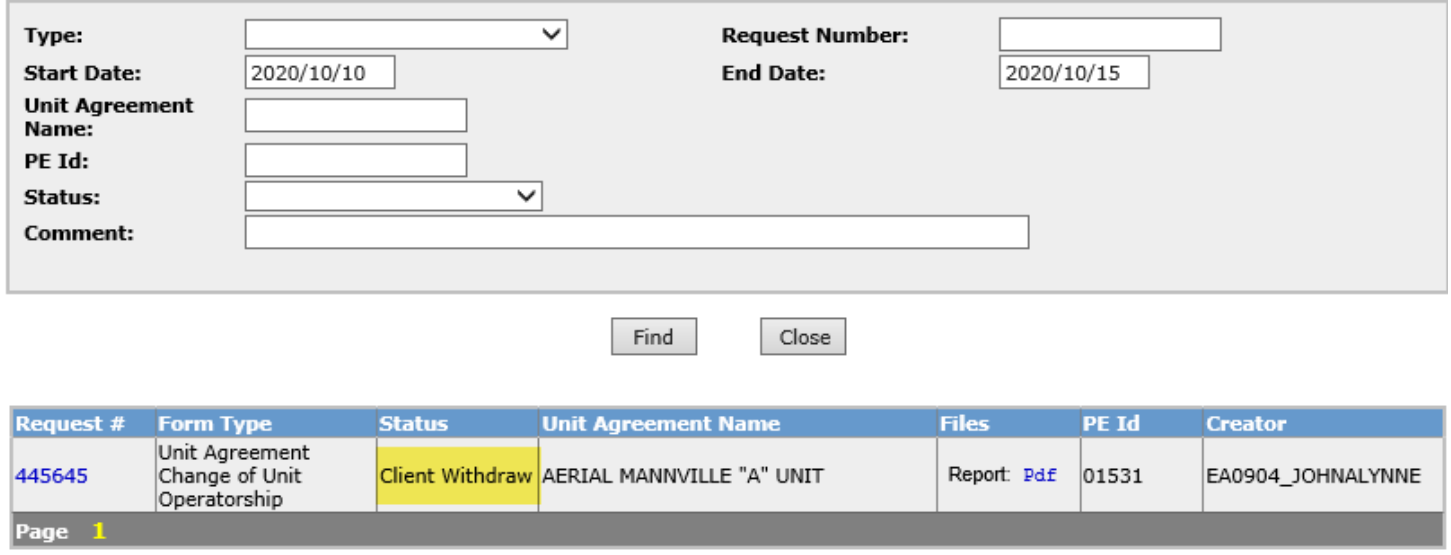

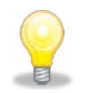

Request remains in Work in Progress with a status of Client Withdrawn for 90 days and then it is archived.

Alberta

**Government of Alberta**

### **CHANGE OF UNIT OPERATORSHIP – CONCUR WORK IN PROGRESS**

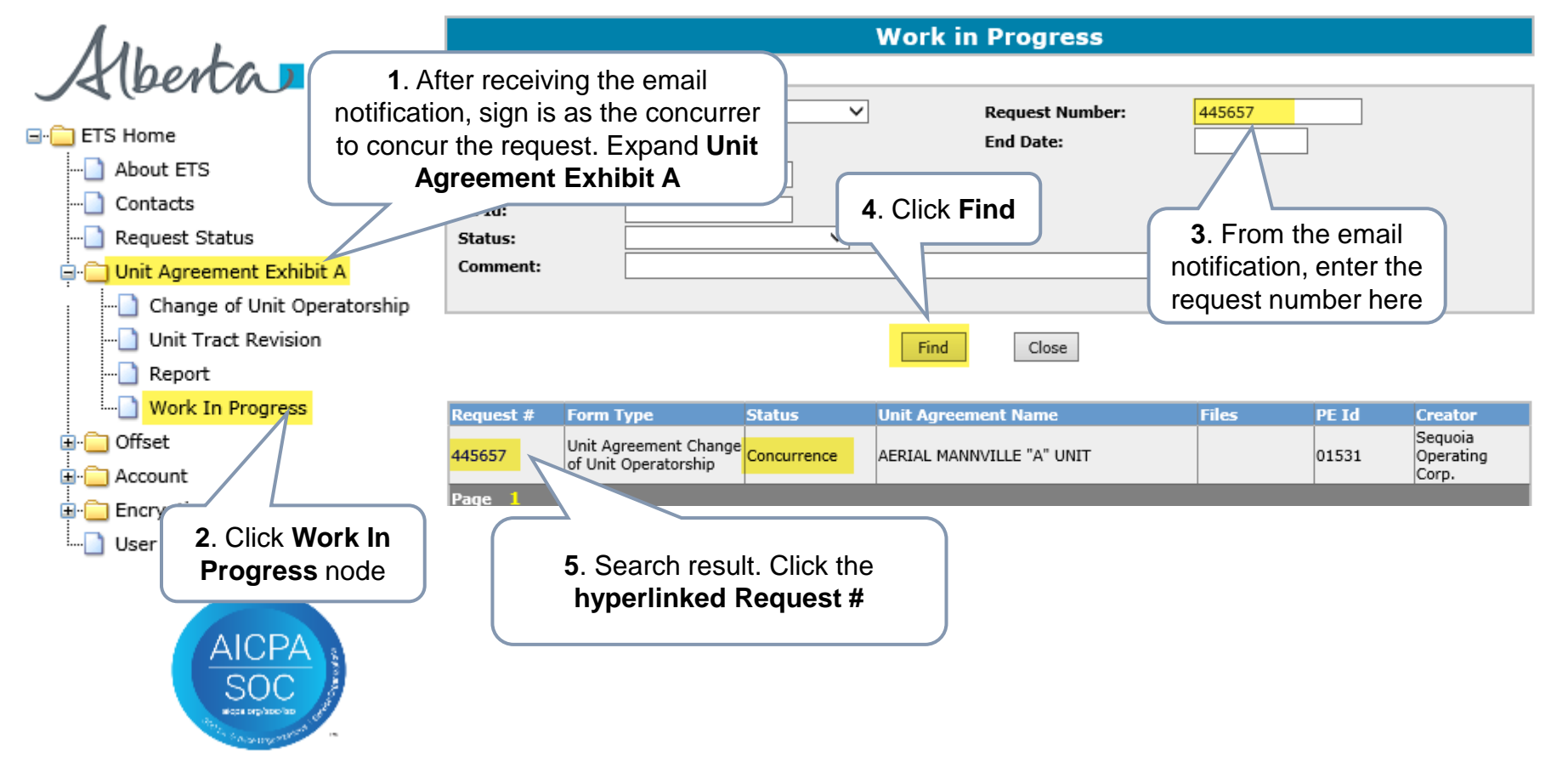

If you do not have the Request Number handy, click **Find**. The search result returns all Request numbers associated with the login account.

Alberta

**Government of Alberta**

#### **CHANGE OF UNIT OPERATORSHIP – CONCUR YES OR NO**

**Change of Unit Operatorship (Request # 445657)** 

**Status: Concurrence** Change of Unit Operatorship Report **Unit Agreement:** AERIAL MANNVILLE "A" UNIT Name: **Current Unit Operator:** ALPHABOW ENERGY LTD. Name: Message from webpage X Address: PO BOX 20087 222 3 AVE SW SUITE 1700 CALGARY AB T2P 4J2 Are you sure you want to submit? Eff **1**. Click Concur  $Co$ dropdown and select Co LYNNE-J **OK** Cancel Please concur to the New Unit  $\binom{m}{ch}$ either **Yes** or **No New Unit 2**. Click **OK** Name: /EST OPERATIONS CORP. Address: ST SW SUITE 1500 ARY AB T2P 2W1 **2**. Click **Submit** 2020 2/01 Effective Date: Concur: Yes Comments No (max 400 characters): Submit Close

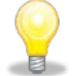

If the concurrer selects **No**, the Comments field is enabled. This field is mandatory to add the reason of the rejection. Otherwise, if **Yes** is selected, the Comments field remains disabled. No reason is required.

Alberta

**Government of Alberta**

### **CHANGE OF UNIT OPERATORSHIP – CONCURRENCE SUBMITTED**

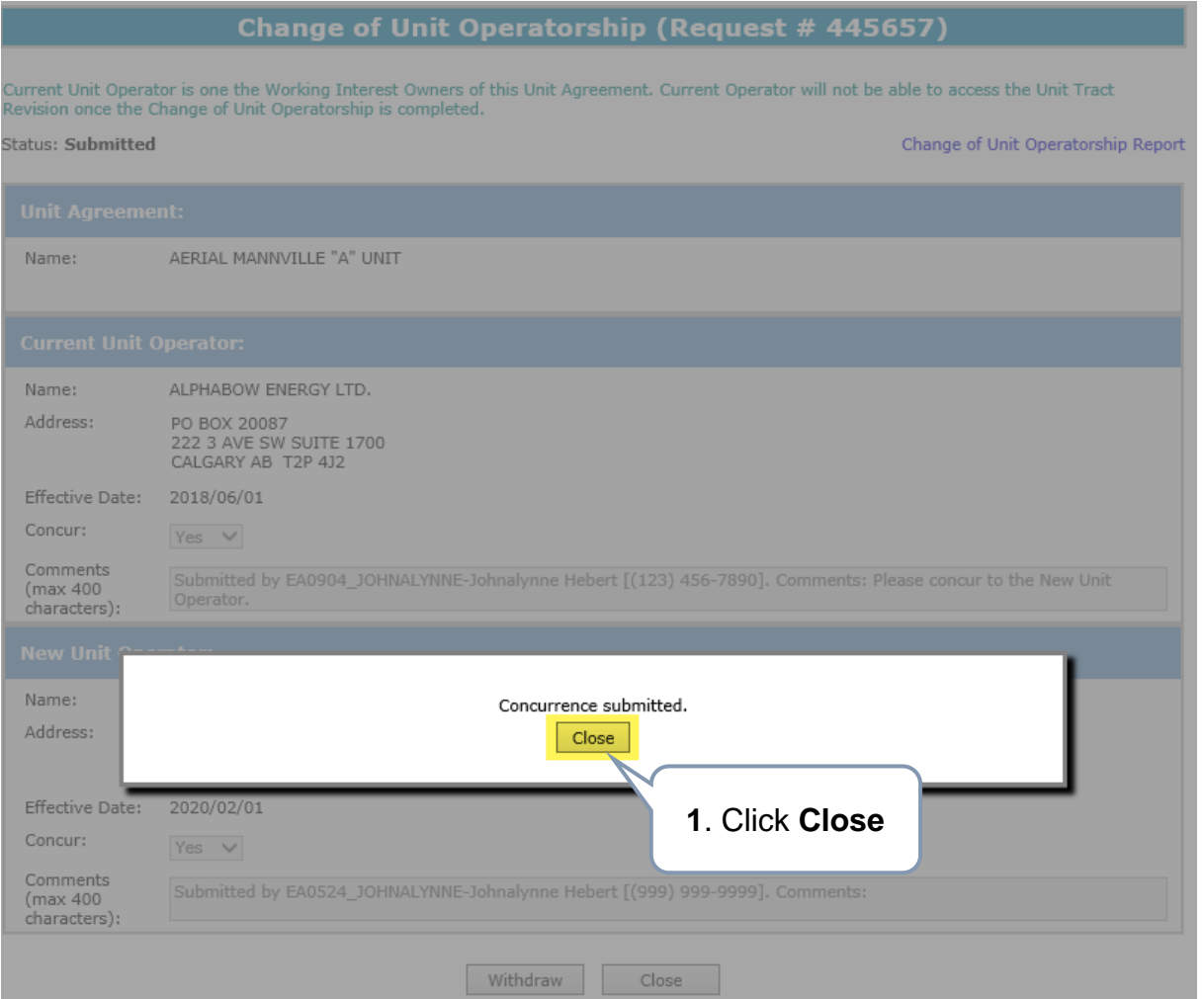

berta

**Government of Alberta**

#### **CHANGE OF UNIT OPERATORSHIP – CONCURRENCE WITHDRAW OPTION**

**Change of Unit Operatorship (Request # 445657)** 

Current Unit Operator is one the Working Interest Owners of this Unit Agreement. Current Operator will not be able to access the Unit Tract Revision once the Change of Unit Operatorship is completed.

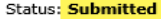

Change of Unit Operatorship Report

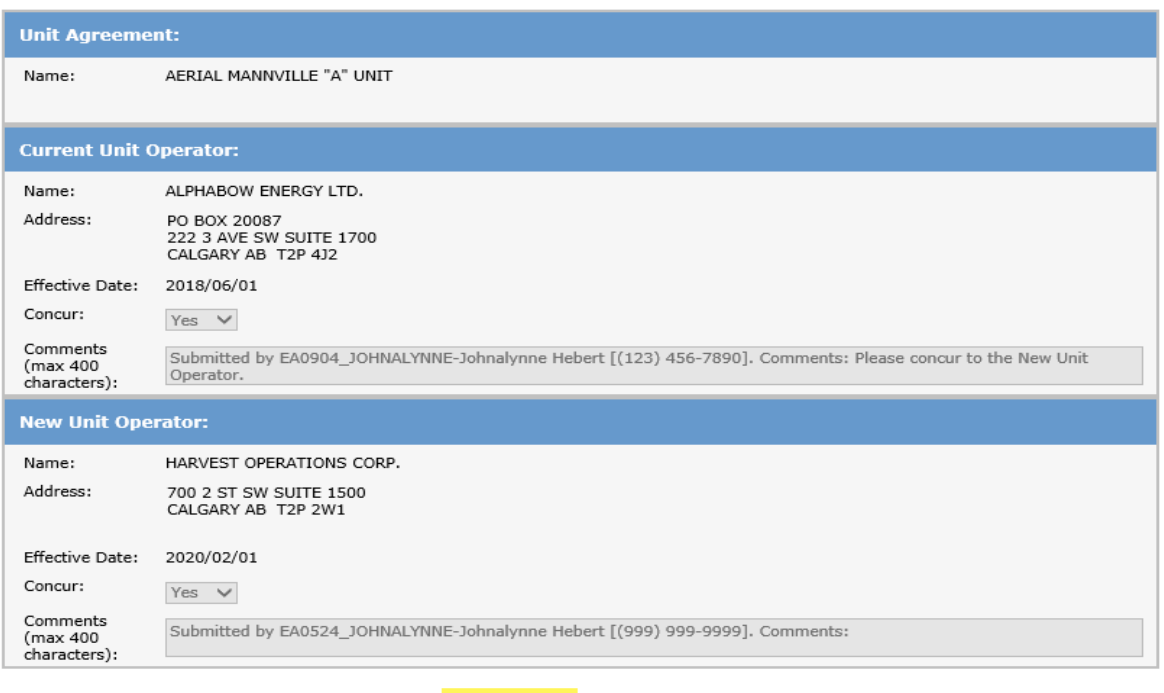

Once the concurrence has been submitted, the concurrer can **Withdraw** the request. Note: The Withdraw button is disabled once the status of the request has changed to **Processing**.

Close

Withdraw

If the concurrer wishes to withdraw the concurrence and the withdraw button is no longer available, please contact [EnergyUnitsHelpdesk@gov.ab.ca](mailto:EnergyUnitsHelpdesk@gov.ab.ca). The Units team will change the status of the concurrence to **Client Withdraw**.

Hberta

**Government of Alberta**

### **CHANGE OF UNIT OPERATORSHIP – EMAIL NOTIFICATION FOR REQUEST COMPLETION**

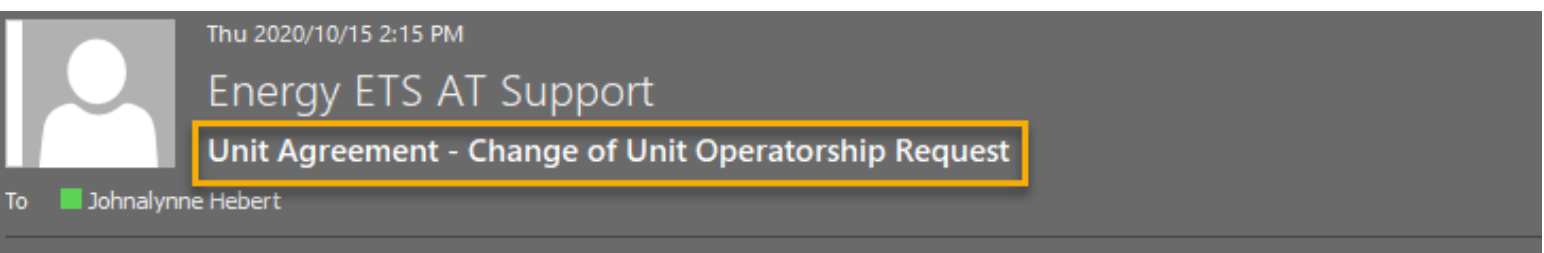

Your request number 445657 has been Completed.

Please do not reply to this Email. If you have any further questions or concerns please contact ets@gov.ab.ca

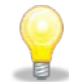

Once the request is processed successfully, an email notification is sent to the creator indicating that the request is now Completed.

Alberta

#### **Government of Alberta**

#### **CHANGE OF UNIT OPERATORSHIP**

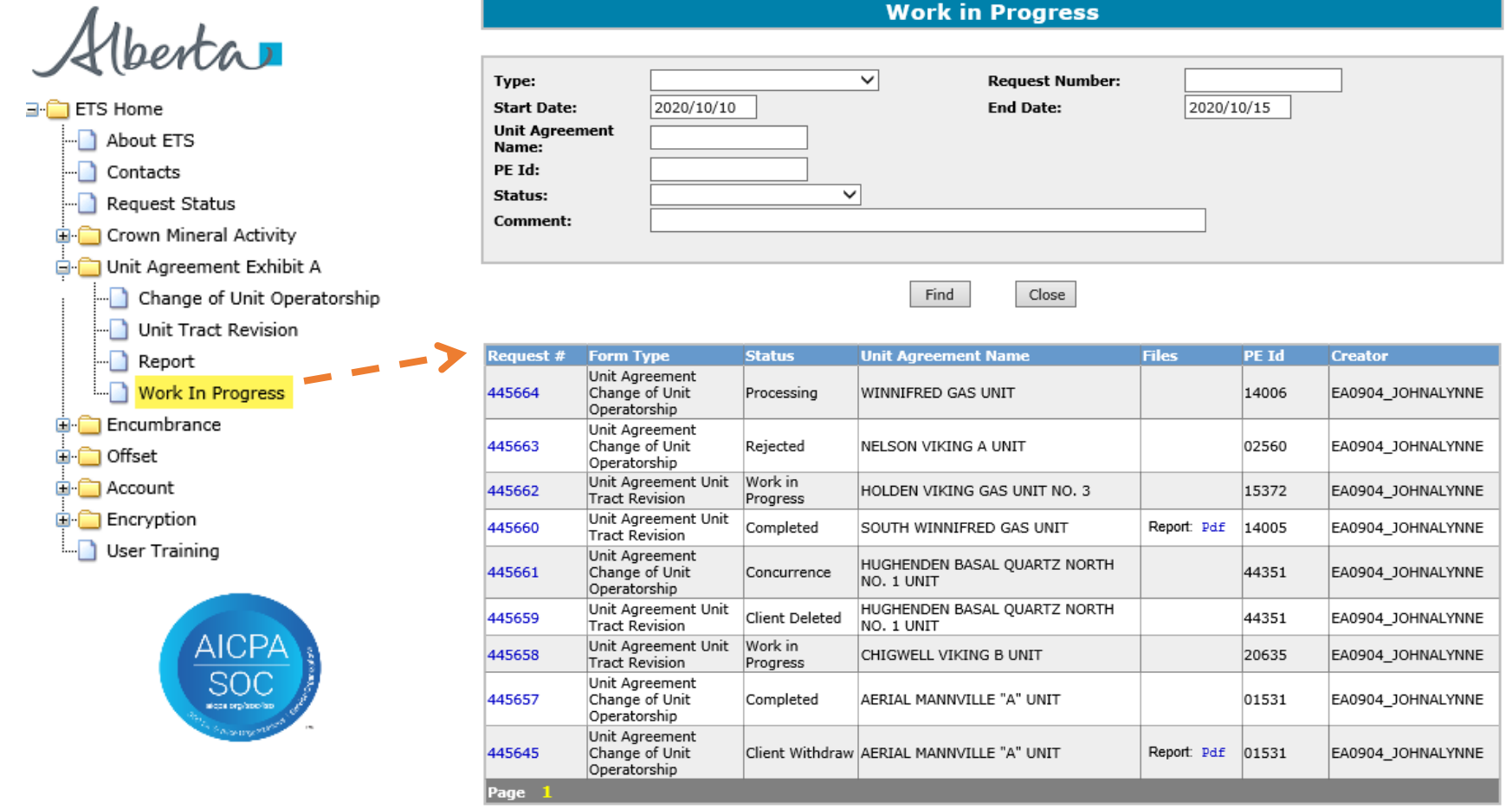

The **Status** of a **Request** can be searched and viewed in the **Work in Progress** screen. **Requests** that have been created will remain available in the Work in Progress for **90 days** after which they are archived and then deleted.

entar

**Government of Alberta**

**CONCLUSION**

Congratulations!

**You have completed the Unit Agreement Exhibit A Change of Unit Operatorship Online Training Course**

If you have any comments or questions on this training course, please forward them to the following email address:

[EnergyUnitsHelpdesk@gov.ab.ca](mailto:EnergyUnitsHelpdesk@gov.ab.ca)